ネットワーク システム管理 #12 たかさきこうや 1限 (09:00-10:45)

- おさらい:最終課題の内容
	- 「コマンドを複数組み合わせて作った」「シェルスクリプト」 で「何か自分の生活を便利にするようなスクリプト」を作り
	- なにがことが起きた時に、必要な情報を自動的に送ってくれる ようなプログラムを考えて、作ってみてください
	- 基本的なUNIX上で動作するプログラムとします • Windows上で動くものは今回は対象外とします

1 2

# 第13回の講義2日後、1月28日23:59:59に

- これを提出していただきます • 該当のプログラムは、自分のホームディレクトリのbinの 下に置いて「たかさきが」見れるようにしておくこと
- これとは別に、報告書を書いてもらいます • 「問題提起」 • 俺こんなことに困ってたんだよね
	- 「作ったもの」 • だからこういうものを作ったんだ
	- 「動かしてみた状況と考えたこと」
	- こんな風になったので、こう助かってるけど、 こういう風にしたらもっと良くなったこと

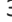

# 報告書の内容

- PowerPointで数枚
- 1:表紙には表題と氏名 • 2:「問題提起」
	- 俺こんなことに困ってたんだよね
- 3:「作ったもの」 「動かしてみた状況」
- こんな風になったので、こう助かってる
- 4:「動かした結果考えたこと」 こういう方がよかったかもしれない
- 5:その他語りたいことがあれば自由に
- を、各1ページ以上で語る
- (こちらはメール添付で提出)

 $3 \hspace{2.5cm} 4$ 

### ファイルの置き場所と名前

- ~/bin/nsa-final.sh としてください • 他のUNIX系課題同様、当面はファイルを置いておいてくだ さい
	- 僕から見られるようにしておかないと提出物が
		- 確認できないので **「パーミッションにはくれぐれも注意」**してください
- ファイルの比較
- たとえば、あるWebサイトを監視していて
- % curl https://www.cuc.ac.jp/ > cuc.txt
- こんな感じでコンテンツを取得し、cuc.txtというファイルに 出力したとする
- これの変化を検出するために、例えばこういうやりかたがある

% my cuc.txt cuc-old.txt % curl https://www.cuc.ac.jp/ > cuc.txt % diff cuc-old.txt cuc.txt

# diff コマンド

• ファイルAとファイルBの差異を比較し、差がある場合その 内容を出力するコマンド % mv cuc.txt cuc-old.txt

% curl http://www.cuc.ac.jp/ > cuc.txt % diff cuc-old.txt cuc.txt

• この場合、以前に取得したcuc.txt というファイルが既にあると 言う前提でcuc-old.txtに名前を変更したうえで再度cuc.txtを 作り、cuc-old.txtとcuc.txtの差異を比較している

差があるかどうかはどうやってわかる?

• wcコマンドにdiffの結果を食わせてやり、 0行ならば「差がない」

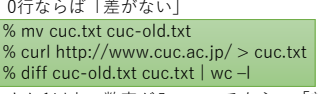

- もし1以上の数字が入っているなら、「差がある」ので 「更新された」とみなしてよい
- 差分を全部メールで送る必要はない。何らかの更新があった という情報だけでも有益

7 8

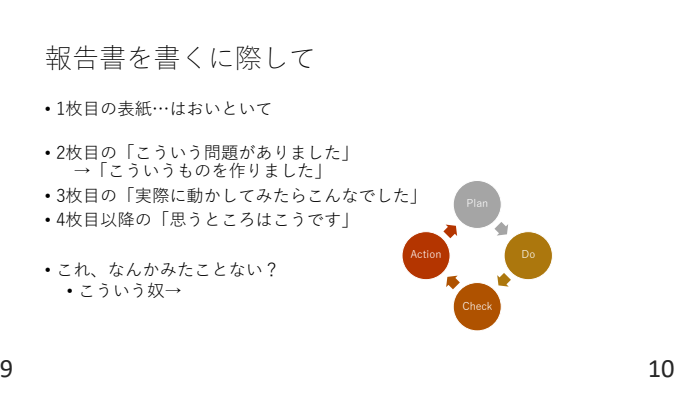

PDCAサイクル

- という概念そのものは、色々と弱点や欠点もあるので 取り立てて「素晴らしいもの」というわけでもない • CUCなどの大学教育機関では「問題発見解決」という キーワードを用いることもあるよね
- ただし、「(自分にとって)問題があることに気付く」ことと 「その問題をなんとかして(ITスキルで)解決すること」は この講義のテーマでもあるので、ここが採点のキモになります

逆に言うと

- 技術的に稚拙か、優れているかはポイントではありません
- 泥臭くても「(自分の)問題が解決できているかどうか」が ポイントです

今までやってきた、使えそうなコマンド の数々 無論ここに挙げた以外にも 役立つコマンドは色々ある

- 出力加工関連<br>• wc…文字数、行数カウント<br>• nkf…文字コード変換<br>• sort…行ごとに並べ替え<br>• grep…特定文字別出し<br>• diff…ファイル出般<br>• cut…文字切出し<br>• echo…文字出力
- 
- 
- 
- 
- UNIXログイン関連 whois…ユーザ確認
- 
- last…ユーザログイン履歴確認 ps…プロセス確認
- ファイル操作関連
- 
- 
- 
- mv…ファイル名変更<br>• cp…ファイルコピー<br>• rm…ファイル削除<br>• mkdir…ディレクトリ削除<br>• chmod…ファイル権限変更
- ネットワーク問診関連 ifconfig…IPアドレス等調査 ping…疎通確認 traceroute…経路確認
- 
- 
- netstat…通信確認 curl…Web通信/コンテンツ取り寄せ

### シェルスクリプト

- 前回もやったけれど、今みんなは、UNIXにログインしている • ログインした時に最初に起動されるプログラムを
- 「シェル」と言う • このシェルは、ログインしたユーザに様々な便利な環境を 提供する(上矢印で以前のコマンドを呼び出したりとか)が、 簡単なプログラミング環境としても機能する
- •書いたプログラムをビルド(コンパイル)せずに使えるので<br>- インタプリタなどと呼ばれる

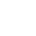

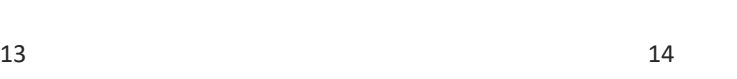

一例

#! /bin/sh

echo \$CNT

• この場合はsh

数に入れる

• 変数の内容をechoで出力する

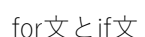

- for文は「繰り返し文」 • 同じ処理、あるいは似たような処理を、指定の回数だけ繰り 返す
- if文は「条件分岐」 • ある条件を満たす場合とそうでない場合で、振る舞いを変え る
- いずれも、プログラミングの世界では基本中の基本だし 人間も日常生活で同じことを無意識のうちにしている(はず)

 $15$  16

for文の例

• 変数で事前にアクセスするサイトを 決定しておき、for文で順番に処理 していく例

• 行頭に、どんな言語でスクリプトを書くかを宣言する

• ping~から始まるプログラムを実行し、結果をCNTという変

CNT=`ping -q -c 3 -i 2 www.google.com | grep "packet loss" | cut -f 3 -d"," | sed 's/% packet loss//' | sed 's/ //g'`

• do~doneの部分を繰り返し 実行する数が多くなった場合は これで見通しが良くなる

#### #! /bin/sh

STR1=https://www.cuc.ac.jp/ STR2=https://www.keio.ac.jp/ STR3=https://www.kaetsu.ac.jp/ STR4=https://www.wayo.ac.jp/ STR5=https://www.shodai.ac.jp/

for i in \$STR1 \$STR2 \$STR3 \$STR4 \$STR5 do curl \$i echo "-----"

done

if文の例「もし○○ならA それ以外なら B」

• CNTに入っている数字が、0より大きければ「問題です」と 表示。そうでなければ「問題ありません」を表示

#! /bin/sh CNT=`ping -q -c 3 -i 2 www.google.com | grep "packet loss" | cut -f 3 -d"," | sed 's/% packet loss//' | sed 's/ //g'` echo \$CNT if [ \$CNT -gt 0 ] ; then echo "問題です" else echo "問題ありません" fi

# シェルスクリプトの亜種

- shの他に、bashやtcshなど、追加機能が使えるものも存在する
- もし得意であるなら、perl、python、rubyなどを使ってもいい • これらもスクリプト言語なのでコンパイルせずに使える • 僕はperlやphpを好んで使う
	- 何れの言語も、スクリプト言語の中からUNIXコマンドを呼 び出して使えるので、コマンドをパイプで繋いで逐次処理さ せることが可能

# 自動実行と繰り返し実行

- みなさんに作って貰ったプログラムを
	- 定期的に実行する
	- 繰り返し実行する
- ための機能はUNIXに元々存在しているので、皆さんが 「繰り返し機能」「自動実行機能」をスクリプトの中に 仕込む必要はありません

### プログラムを自動的に動かす

• 何かを定期的に実行し、情報を持ってきて、それが 有用ならお知らせをしてくれる…みたいなプログラムを 作る場合、そのプログラムは

• 常に動いている

- デーモンとかサービスとかいう、という話は前にした • 定期的に起動してくれる
- のいずれかである必要がある

Cron(クロン/クーロン)

- UNIX系のサーバで、決まった時間にプログラムを起動してくれる サービス(デーモン)
- cronというプログラムが常時動いているサーバではこれが使える • Windowsでは「タスクスケジューラ」と呼ぶ

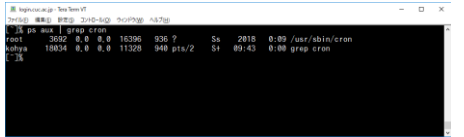

21 22

crontabコマンド

• crontab コマンドで、一般ユーザは自分の「自動実行プログラ ム」を登録できる

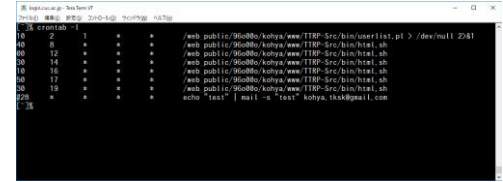

# crontab –e

- % setenv EDITOR emacs
- % crontab –e
- で、cron登録用にemacsが立ち上がる
- (setenv EDITOR emacs をやらないと、viが起動する)
- そこで、
- 10 \* \* \* \* echo "test" |sendmail 自分のメールアドレス
- とだけ書いて保存すると
- 「毎時10分に起動して自分にメールを送ってくれる」 プログラムが起動する

10 \* \* \* \* の意味

- 順に「分」「時」「日」「月」「週」のパラメタ
- 2 30 1 10 \* echo "ten-ichi" | sendmail メールアドレス
- とすると、「毎年10月1日2時30分」に 「ten-ichi」と書かれたメールを飛ばすことができる
- 「30 4 \* \* 6」 とすれば、「毎週土曜日の午前4時30分」に なる
- 仕掛けたcronは、crontab –l で表示可能

これを使うことで

- 例えば、とあるサイト(天気予報とか?)から持ってきた 情報を、毎朝スマホにメールで送る、とかそういう 機能が実装できる
- メール送信部分をスクリプトの中に入れて、なにか異常なとき だけメールを送る、という手もある

cronやscreenコマンドを使うと

- 自分のプログラムがいつまでも走り続けてしまうことがある • % ps aux | grep 自分のログイン名
- で、自分の走らせたプログラムが暴走していないか確認 • プログラムには

• 次回提出するプログラムを作成するための実習時間とします

• を質問いただければ、レクチャーするので、遠慮なく

「プロセスID(PID)」 がつくので、それを 指定してプログラムを 強制的に止めることが できる

今日の残り時間は

• どういうものが作りたいか • どうすれば良いか

聞いてください

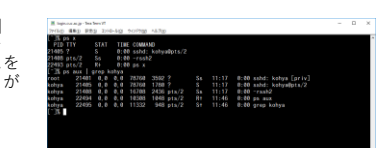

25 26

kill コマンド

• % kill PID で該当プロセスを強制的に終了可能

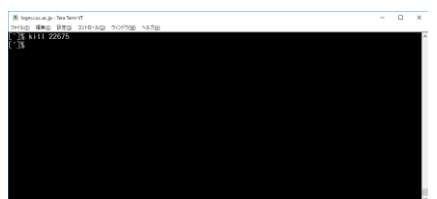

27 28

# 最終回での提出に向けて

- 繰り返しになりますが、僕は非常勤なので、来週、最終回に 大学に来たあとは学校に来ません
- もし提出していない過去の課題がある場合、次回までに、 提出してください
- 過去に提出した課題、**特にサーバ上のファイルは、成績評価 が終わるまでは消さないでください**
- 最終課題提出締切=課題提出最終締切です • 最終課題のpptxファイルもここまでに(メールで) 提出していただきます
	- ファイルはサーバ上に置いておいてください

# 最終課題の提出方法

- パワーポイントのファイルは**メール添付**でください • ファイル名: NSA3-c24XXXX.pptx - ・c24XXXXの部分はアカウント名としてください
- 両方ないと評価できないので、忘れずに出すように
- 件名: NSA03課題提出
- 本文: なんか思うところがあれば好きに書いてください